# Seriële poorttoegang tot NX-OSv 9000 configureren op VMware ESXi  $\overline{a}$

## Inhoud

Inleiding Voorwaarden Vereisten Gebruikte componenten Configureren **Netwerkdiagram Configuraties** Verifiëren Problemen oplossen

# Inleiding

Dit document beschrijft hoe u het configureren van seriële poorttoegang tot NX-OSv 9000 kunt configureren op VMware ESXi. De NX-OSv 9000 is een virtueel switchplatform dat kan worden gebruikt om veel L2-aspecten van de Cisco Nexus 9000 te simuleren. NX-OSv 9000 ondersteunt veel besturingsplane-bewerkingen van de Nexus 9000 terwijl een subset van datalevlakfuncties wordt ondersteund die basale L2/L3-functies omvatten zoals routingprotocollen (Enhanced Interior Gateway Routing Protocol (DHCP), Open Kortest Path First (OSPF), Routing Information Protocol (RIP) en Border Gateway Protocol (BGP), trunking, virtuele interfacekaart (SVI's), VXLAN (overstromingen en leren) en standaard (niet-vPC) poortkanalen.

Opmerking: Vanaf 7.0(3)I5(1) kunnen bepaalde NX-OS-functies zoals Virtual Port-Channel (vPC), OTV, ACL's en VXLAN (BGP EVPN) CLI hebben en de switch accepteert configuratie maar deze functies zijn niet getest of ondersteund. Voor meer informatie over de ondersteunde functionaliteit en de beperking klik op deze configuratie gids [link](/content/en/us/td/docs/switches/datacenter/nexus9000/sw/7-x/nx-osv/configuration/guide/b_NX-OSv_9000/b_NX-OSv_chapter_01.html) onder Tabel 1 Ondersteunde Layer 2- en Layer 3-functies (software) en Tabel 2 NXOS-functies niet ondersteund (niet getest).

De NX-OSv 9000 kan worden beheerd met een soortgelijke methode als een fysieke switch die gebruik maakt van inband interfaces (SVI), beheerinterfaces (GMT0) of de consoletoevoer. Dit artikel heeft tot doel te beschrijven hoe NX-OSv 9000 die op VMware ESXI-hypersupervisor actief is, kan worden aangesloten op een door het netwerk ondersteunde virtuele seriële interface.

## Voorwaarden

#### Vereisten

Cisco raadt u aan kennis te hebben van deze onderwerpen:

- vSphere/ESXi host-configuratie fundamentals.
- Beheer van virtuele machine (VM).
- Kennis van het transitnet.

Voorzichtig: Dit configuratievoorbeeld verwijst naar software van derden die niet rechtstreeks door Cisco wordt ondersteund. Extra hulp met ESXi/vSPhere kan rechtstreeks bij VMware worden verkregen: [http://www.vmware.com/support.html.](http://www.vmware.com/support.html)

#### Gebruikte componenten

De informatie in dit document is gebaseerd op de volgende software- en hardware-versies:

- NX-OSv 9000 militairen ESXi versie (6.0.0 [Compilatie 3620759]).
- Voldoende priveles op de ESXi-host (standalone of gebruik door vCenter) en NX-OSv 9000 virtuele machine.
- Netwerktoegang van een beheerwerkstation is voldoende om de TCP-poort van de virtuele seriële poort naar de ESXi VMkernel-interface te kunnen gebruiken.
- Voor virtuele seriële poortfuncties is ESXi Enterprise- of Enterprise Plus-licentie vereist.
- VMware Distributed Switch (vDS) wordt niet ondersteund met NX-OSv 9000 en heeft een standaard vSwitch nodig.

Opmerking: vMotion wordt niet ondersteund met een directe URL voor netwerkondersteunde virtuele seriële poort. Indien vMotion nodig is, kan er een Virtual Serial Port Concentrator worden ingezet (vSPC). De configuratiegegevens van een vSPC zijn buiten het bereik van dit document, maar kunnen worden gevonden onder het VMware vSphere Documentation Center.

### Configureren

#### Netwerkdiagram

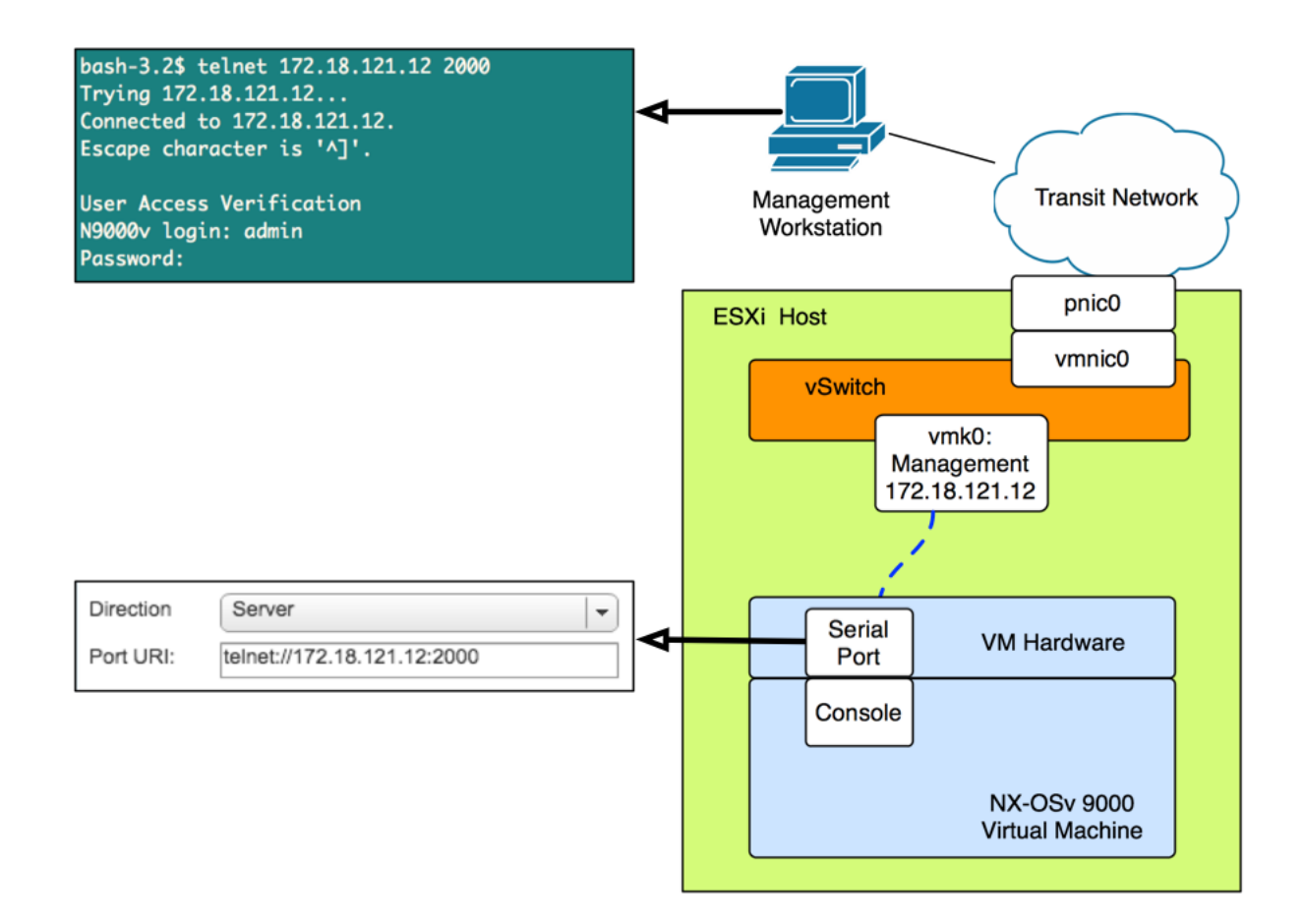

#### **Configuraties**

1. Het configureren van de ESXi host-firewall om connectiviteit op de externe seriële poort mogelijk te maken. Dit kan zowel met de GUI (zoals de vSphere Client of Web Client) als met de CLI worden gedaan. Beide voorbeelden worden gegeven.

Van de SSH CLI op de ESXi host:

```
!By default the Remote Serial Port service is disabled:
!
[root@localhost:~] esxcli network firewall ruleset list | grep remoteSerialPort
remoteSerialPort false
!Enable the remoteSerialPort ruleset:
!
[root@localhost:~] esxcli network firewall ruleset set --enabled true --ruleset-
id=remoteSerialPort
!Validate that the remoteSerialPort service is now enabled.
!
[root@localhost:~] esxcli network firewall ruleset list | grep remoteSerialPort
remoteSerialPort true
Vanuit de GUI (VLAN-client):
```
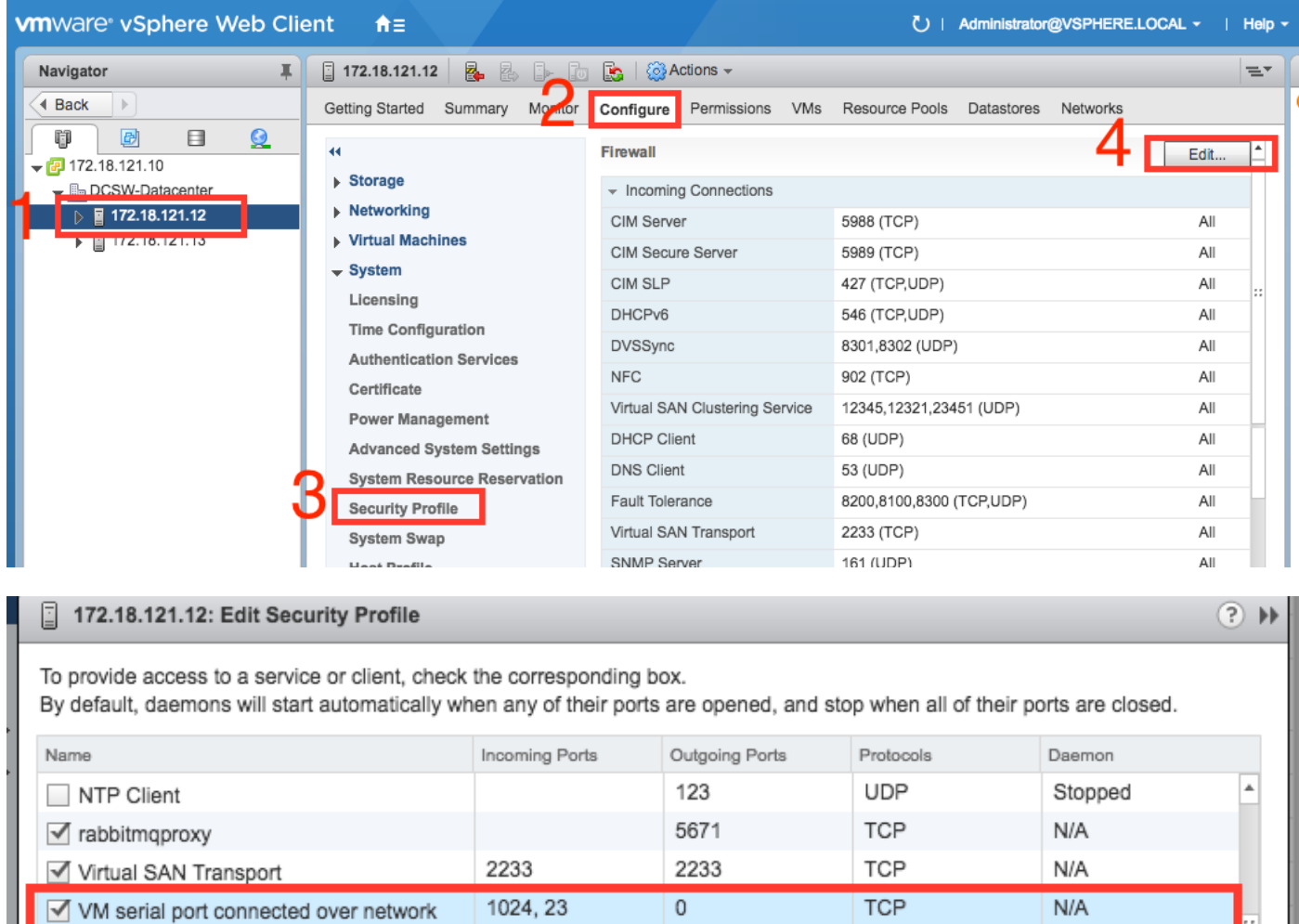

#### 2. Onder het menu Instellingen VM bewerken voegt u een seriële poort met

161

SNMP Server

 $\Box$  syslog

netwerkondersteuning toe aan de NX-OSv 9000 virtuele machine. De NX-OSv 9000 VM moet worden uitgeschakeld om dit toe te voegen.

514, 1514

**UDP** 

TCP, UDP

Stopped

 $N/A$ 

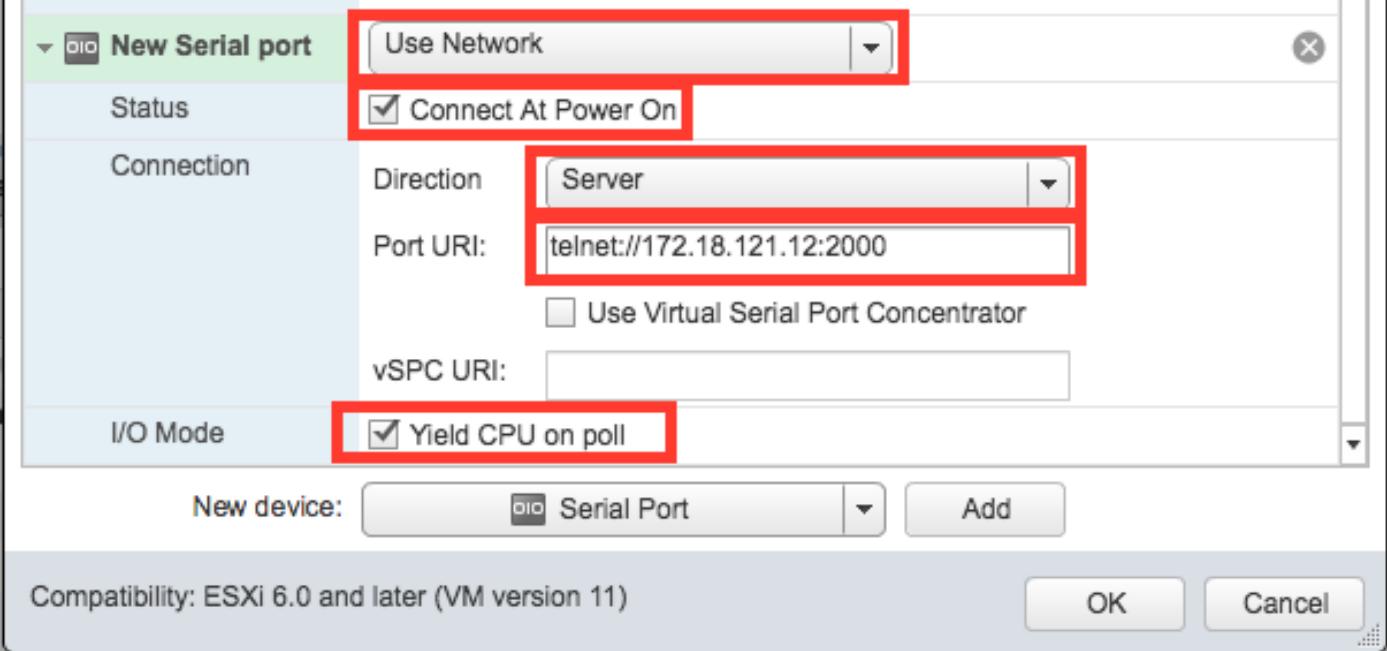

Opmerking: het interface-IP-adres dat voor de poort URI is opgegeven, moet het VMkernel interface-IP-adres zijn dat wordt gebruikt voor beheersdiensten op de ESXi-host waarop de VM momenteel verblijft. Het poortnummer kan een TCP poort boven 1024 zijn die niet momenteel in gebruik is. Kies een poort die niet wordt gebruikt voor andere VMkernelservice, zoals vMotion, enz.

Opmerking: vMotion wordt niet ondersteund met een direct URI voor netwerk ondersteunde virtuele seriële poort. Indien vMotion nodig is, kan er een Virtual Serial Port Concentrator worden ingezet (vSPC). De configuratiegegevens van een vSPC zijn buiten het bereik van dit document, maar kunnen worden gevonden onder het VMware vSphere Documentation Center.

3. Start de NX-OSv 9000 VM en wacht tot de lader klaar is. Zoek uit om bericht te achterlaten op de ESXi VM console:

```
ength: 10000000
Loading intird 752132096
x86_64/loader/linux.c:573: initrd_pages: 183626
x86_64/loader/linux.c:584: addr_min: 0x0 addr_max: 0x7ffff000 mmap_size: 1440
x86_64/loader/linux.c:603: desc = {type=7,ps=0x1000,vs=0x0,sz=157,attr=15}
x86_64/loader/linux.c:603: desc = {type=7.ps=0x100000.vs=0x0.sz=48992.attr=15}
x86_64/loader/linux.c:603: desc = {type=7.ps=0xc9ea000.vs=0x0.sz=118.attr=15}
x86_64/loader/linux.c:603: desc = {type=7,ps=0x10000000,vs=0x0,sz=720896,attr=15
ł
x86_64/loader/linux.c:603: desc = {type=7,ps=0x10000000,vs=0x0,sz=1310720,attr=
15<sub>3</sub>Loading [717M/717M]
   [Initrd, addr=0x532b5000, size=0x2cd4a000]
segment header
length: 4, vendor: 16 flags: 4, loadaddr: 2500000, image len: 800, memory length
: 800Reading data for vendor seg. Length 2048
Leaving grub land
image length read 757450240
image hash: e88cebdf 48a103fb 5a8257de 8b6f3809
I
```
4. U kunt uw eindemulator nu gebruiken om verbinding te maken met de console van de NX-OSv 9000 VM.

bash-3.2\$ telnet 172.18.121.12 2000 Trying 172.18.121.12... Connected to 172.18.121.12. Escape character is '^]'.

User Access Verification N9000v login: admin Password:

### Verifiëren

Gebruik dit gedeelte om te bevestigen dat de configuratie correct werkt.

Nadat u met de console-interface bent verbonden, kunt u de beheer- en gegevensvlakke interfaces configureren.

Opmerking: mt0 wordt altijd in kaart gebracht aan VM Network Interface 1, Ethernet 1/1 = VM Network Interface 2, enz.

## Problemen oplossen

Deze sectie verschaft informatie die u kunt gebruiken om problemen met uw configuratie op te lossen.

Eenheid: De NX-OSv 9000 VM start op de loader-melding:

```
loader > dir
Setting listing for bootflash:
Number of devices detected by BIOS is 1
Number of devices detected by BIOS is 1
Number of devices detected by BIOS is 1
Going to print files for device bootflash:
  .rpmstore
nxos.7.0.3.I5.1.bin
Number of devices detected by BIOS is 1
Number of devices detected by BIOS is 1
Number of devices detected by BIOS is 1
Clearing listing for bootflash:
```
loader >

Oplossing: gebruik de syntaxis van de computer om het systeembeeld te starten:

loader > boot nxos.7.0.3.I5.1.bin Configureer na het opstarten het overzicht en bewaar de actieve configuratie: N9k#configure N9k(config)# boot nxos nxos.7.0.3.I5.1.bin N9k#(config)# end N9k# copy running-config startup-config